**CO<sup>2</sup> concentration transmitter with Ethernet connection**

# **T5540**

**Programmable transmitter of temperature, relative humidity, CO<sup>2</sup> and other derived humidity values with Ethernet connection**

# **T6540**

# **Instruction Manual**

### <span id="page-1-0"></span>**General safety rules**

The following summary is designed to prevent injury hazards or device damage. Operate the instrument in accordance with this manual to prevent electric trauma.

### **Service should be performed by a qualified person only.**

#### **Precautions against injury or fire**

**Use a safety ac/dc adapter.** Use only an adapter with the power voltage recommended by its manufacturer and which is approved by proper standards. Check that the adapter has undamaged cables and cover.

**Connect and disconnect correctly.** Do not connect and disconnect a LAN cable or lead-in cables if the device is under electric voltage.

**Do not use the instrument without the cover.**

**Do not use the instrument, if it does not work correctly.** If the instrument seems not to work correctly, have it checked by a qualified service person.

**Do not use the instrument in an explosive environment.**

### <span id="page-1-1"></span>**Content**

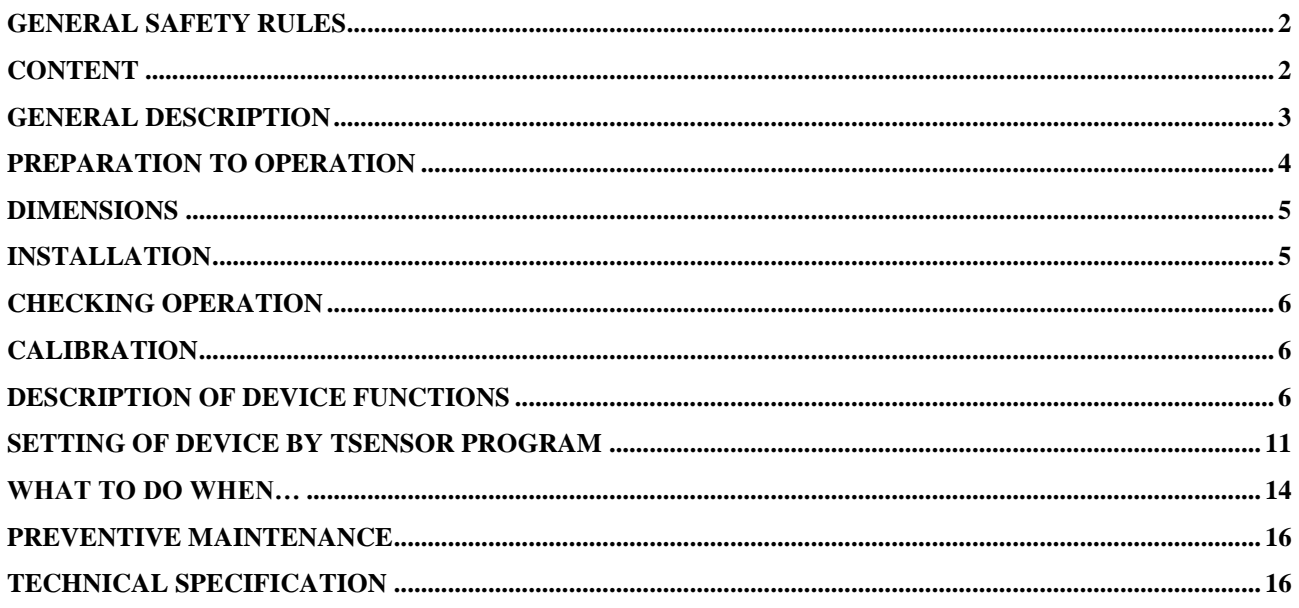

**Models marked T**xxxx**Z** are non-standard versions of the devices. Description is not included in this manual.

### <span id="page-2-0"></span>**General description**

The T55xx and T65xx devices are designed for online measurement of temperature ( $\rm{^{\circ}C}$  or  $\rm{^{\circ}F}$ ), relative humidity and carbon dioxide concentration of air without aggressive ingredients. Measured temperature and relative humidity are recomputed to following humidity expression: dew point temperature, absolute humidity, specific humidity, mixing ratio and specific enthalpy.

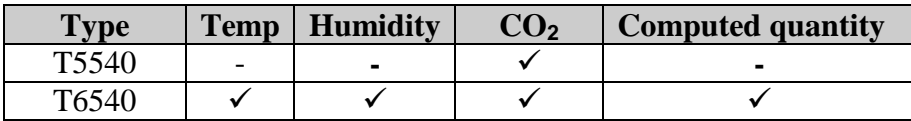

Principle of CO<sub>2</sub> concentration measurement is based on Non-Dispersive Infrared Technology (NDIR). It is maintenance free because of the patented autocalibration feature, compensating for the effects of aging and therefore a guarantee for outstanding long-term stability. If the device is in operation permanently, an auto-adjustment will start automatically after 24 hours operation each.

Measured values can be read in "SLOW mode" (filtered, averaged) or in "FAST mode" (current values without averaging). SLOW mode has advantages in applications like climate control because of filtering short time peaks. As an example exhaled air from an employee passing the sensor could affect the climate control negatively with a short response time because the control would trigger a change of the ventilation based on this one-time measurement.

The visual indication of  $CO<sub>2</sub>$  concentration is provided by three-color LED.

After power up of the device starts internal test. During this time (about 20s) LCD display shows  $(---)$  instead of  $CO<sub>2</sub>$  concentration value.

Value can be displayed on the instrument LCD display, or it is possible to read it out by means of an Ethernet interface (to be subsequently processed in a PC). The following formats are supported:

- www pages with user-design possibility
- Modbus protocol
- SNMPv1 protocol
- $\bullet$  SOAP

The instrument may send a warning message to several defined points if the measured value gets out of adjusted limits. There are the following possible ways to deliver the warning report:

- to send an e-mail to maximum of three e-mail addresses
- to send a SNMP trap to maximum of three IP addresses
- to display an alarm state on the device www page
- to send a message to syslog server

Alarm limits and conditions of  $CO<sub>2</sub>$  concentration measurement may be set via Tsensor software, Modbus, telnet or a SNMPv1 protocol. The alarm state may be read via the device www pages, Modbus or the SNMPv1 protocol.

If Power over Ethernet is needed, it is necessary to use some PoE Splitter. Tested is e.f. D-Link DWL-P50. Transmitter itself does NOT support PoE internally!

### <span id="page-3-0"></span>**Preparation to operation**

In order to be able to use all the features of the device it is necessary to do some settings by means of a PC.

#### *What is needed to operate instrument*

- ac/dc adapter 9-30V, 200mA or PoE splitter
- RJ-45 LAN connection
- free IP address in your network

#### **Contact network administrator to get free IP address.**

**Warning!** Safety reception of warning messages (e-mail, trap) depends on actual accessibility of required network services. It is recommended to protect device against the unauthorized access to device settings and connection of cables.

#### *Procedure of instrument connection*

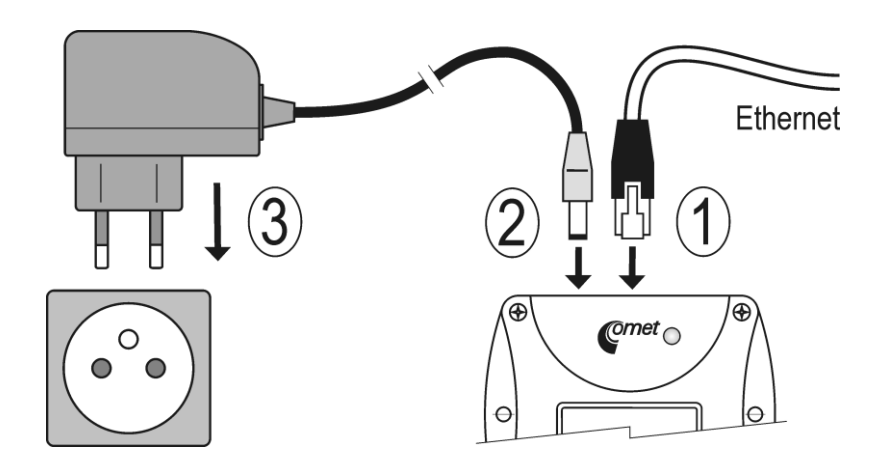

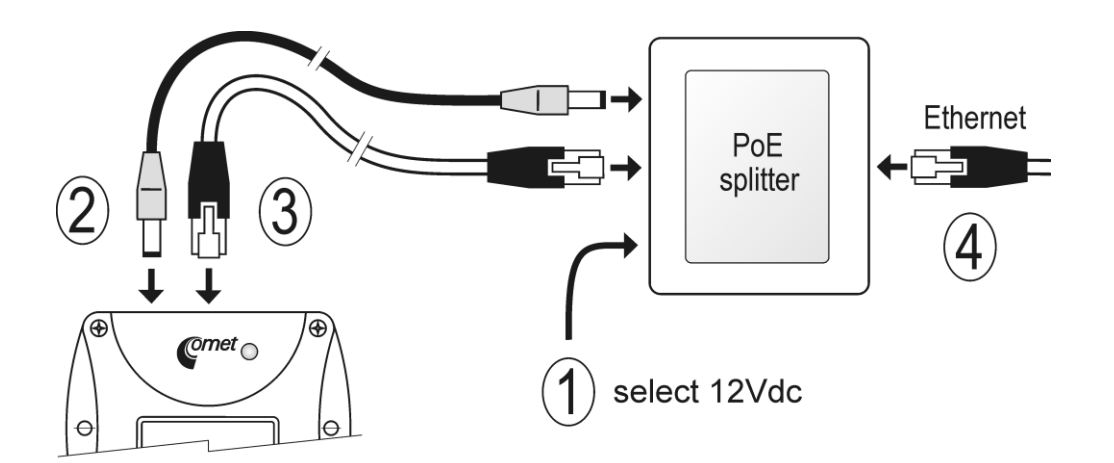

### <span id="page-4-0"></span>**Dimensions**

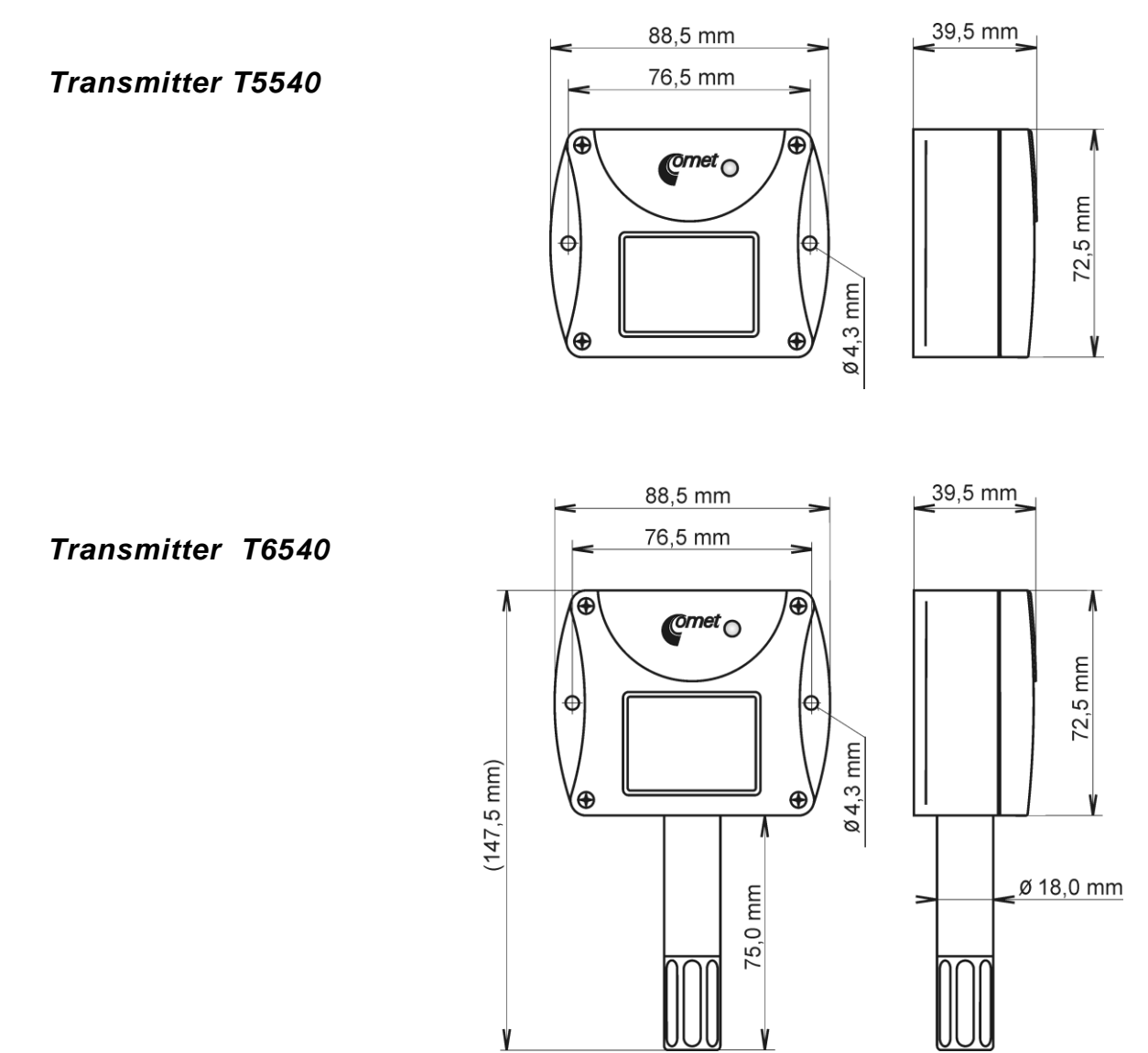

### <span id="page-4-1"></span>**Installation**

It is necessary to assign a new suitable IP address to the device at the first connection to it in order to prevent collisions with already existing network IP addresses, and make the address conform with the local habits. If installing several new devices, connect them to the network one after another! If a suitable IP address is not known, contact your network administrator and ask him for the following:

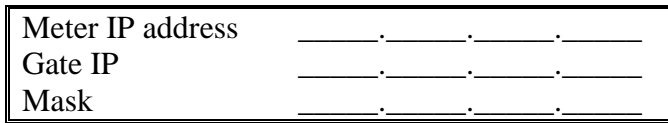

The IP gate address and the net work mask need not be specified if the device will be operated only in a local network. If you set the IP address to one which is already used in the network the device will not work correctly and collisions in the network will appear. It is possible to set the IP address by DHCP server.

The IP address of each device is set by the manufacturer to **192.168.1.213.**

#### *Installation procedure*

- run a TSensor program
- set a new IP address of the device (default IP address is 192.168.1.213)
- configure the alarm settings, sending of e-mail, traps...
- $\bullet$  set  $CO<sub>2</sub>$  concentration measuring mode and change (as needed) values of two boundary limit of LED indication

*Whole measuring range of CO<sup>2</sup> concentration (0 to 2000 ppm) can be divided into three areas. Using three-color LED the transmitter indicates, in which of these areas the measured value is.*

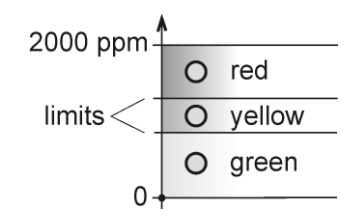

• store the settings

### <span id="page-5-0"></span>**Checking operation**

#### *Visual check*

After connecting the power supply the LCD displays a currently measured value (if the LCD has not been switched off).

#### *Communication check via a LAN*

Open a browser of www pages and enter the device IP address.

#### **Example**: [http://192.168.1.213](http://192.168.1.213/)

The device displays its name, serial number, measured values, alarm states and alarm settings. If "Access denied" appears instead, the display of www pages is not allowed.

### <span id="page-5-1"></span>**Calibration**

Recommended calibration interval is

- $T5540$  2 years
- $\bullet$  T6540 1 year

### <span id="page-5-2"></span>**Description of device functions**

Information provided by the device can be read on its LCD display or by means of the following protocols. Device allows sending SOAP messages to selected web server. To communicate via SNMPv1 and Modbus and SOAP protocols it is necessary to have appropriate software installed on the computer. Such software is not included in the delivery.

#### *Alarms*

It is possible to set an upper limit, lower limit, hysteresis and time delay to each measured value. Figure shows a temperature curve with some specified upper limit (temp\_limit\_high) and hysteresis. At point 1 temperature exceeds the limit. From that moment a time delay is counted

(time\_delay) after which an alarm is set. Because at point 2 the temperature dropped below the limit value (temp\_limit\_limit) before the time delay expired, alarm was not set.

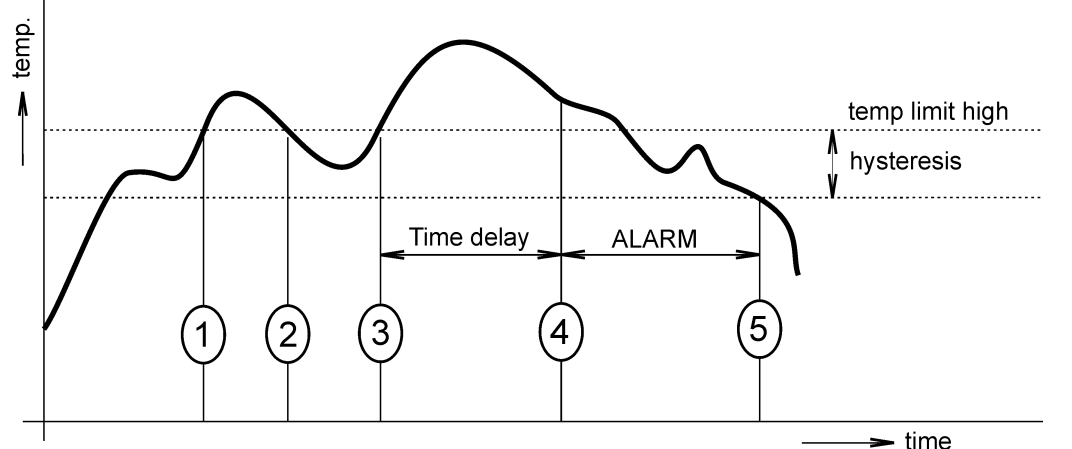

At point 3 the temperature again exceeded the limit, and because it did not drop below the limit value (temp limit high) before the time delay ended, the alarm was set at point 4. At this moment the alarm e-mails and traps are sent, if they are enabled, and the alarm flag is set (the flag is set when the alarm is active and reset when inactive). The state of the flag can be found on the www pages or via Modbus or the information console. The alarm lasted to point 5, where the temperature dropped below the limit value given by the adjusted hysteresis (temp\_limit\_high– hysteresis).

For other measured values the principle of alarm activity is analogical.

An alarm report is always sent right after an alarm appears. The device memorizes sent alarm reports of current alarms while the power is connected. In case of power disconnection or a reset of the device (e.g. by modification of configuration) a new alarm evaluation is performed and new alarm reports are sent again, if any.

It is possible to set the alarm parameters via telnet, Modbus protocol or a SNMPv1 protocol, Tsensor program. Detailed description of setting via these protocols can be found in chapters informing about particular services.

#### *Modbus*

The device contains support for the Modbus protocol to communicate with control systems. The device uses Modbus TCP protocol. The port is set to 502. The Modbus address of the device is always set to 1. Port 502 enables full access, i.e. both read and write operations are supported. Access to port can be disabled in the Setup. Maximal number of client transaction is set to 1.

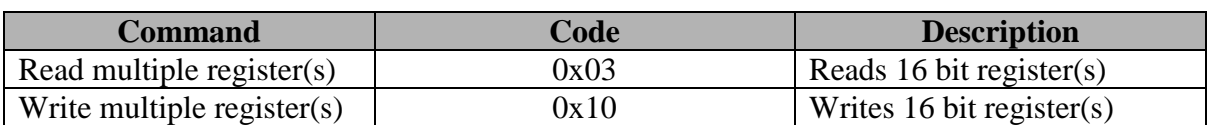

#### **Supported Modbus commands:**

#### **Modbus registers of the device:**

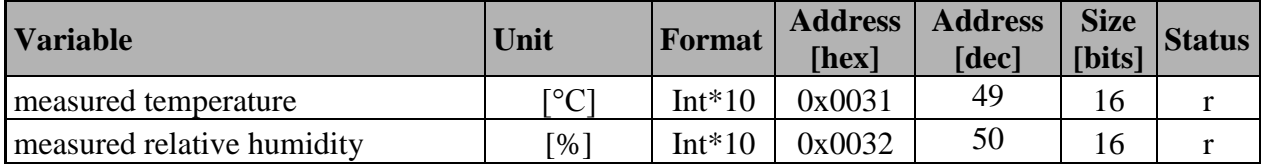

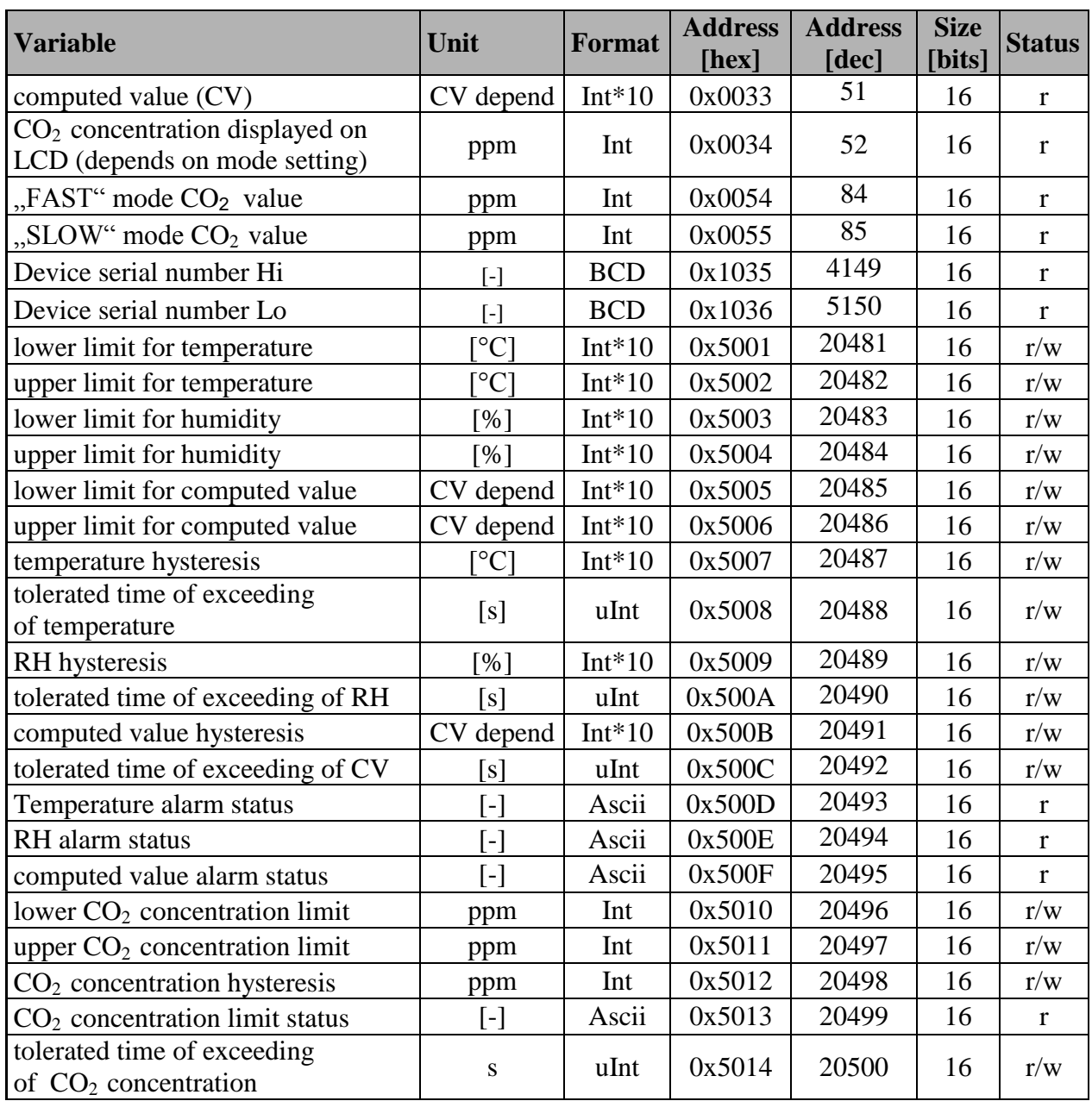

Legend:

- r register is designed for read
- w register is designed for write
- $\bullet$  Int\*10 register is in format of integer\*10.
- Int<sup>\*</sup>X register is in format of integer<sup>\*</sup>10, int<sup>\*</sup>100, int<sup>\*1000</sup> depend on type<sup>1</sup>
- BCD register is in format of BCD
- uInt register is at range of 0-65535
- Ascii character

Temperature, RH, CO<sub>2</sub> and computed value alarm states can have the following values:

- no there is no alarm
- lo value is lower than adjusted limit
- hi value is higher than adjusted limit

<sup>&</sup>lt;sup>1</sup> hPa, mBar, mmHg, inH<sub>2</sub>O, oz/in<sup>2</sup> are Int\*10, inHg, kPa are Int\*100, PSI are Int\*1000

#### *SMTP*

In case of exceeding adjusted limits of measured values the device can send e-mails to maximum of three addresses. Maximum length of an e-mail address is 55 characters. It is necessary to set your SMTP server address for correct function of e-mail sending.

If limits of several measured values are exceeded a special alarm e-mail is sent for each alarm state. Dummy address sensor@[device IP address] is displayed as a sender of the e-mail. It is not possible to reply to this address. In the Subject field of the message the sentence Alarm [Description of the device] is displayed or Test message [Description of the device] in the case of sending a test e-mail.

The description of the device is preset to the string TPRh-Sensor, TRh-Sensor, P-Sensor, or T-Sensor depending on the device model.

#### *SNMPv1*

By means of the SNMPv1 protocol it is possible to find currently measured values, read and set parameters concerning alarms. In case of alarm activation, warning message (a trap) can be sent to specified addresses. By means of the SNMPv1 protocol it is also possible to display history of last 100 measured values.

For read and write the device communicates via port 161. Traps are sent via port 162. Sending of traps can be disabled in the Setup.

The following traps sent:

- $\bullet$  0/0 reset of the device
- $\bullet$  1/0 testing trap
- 1/1 communication error with SNTP server
- 1/3 communication error with SOAP server
- 6/3 report on a measured value being outside of the limits or a return of the measured value to the limits

For the correct function of the SNMPv1 server it is necessary to store the MIB table RFC-1213.mib and Tx5xx.mib to the MIB client. The path to the device is then:

iso.org.dod.internet.private.enterprises.comet.products.tx5xx.

MIB tables are available at www pages [http://www.cometsystem.cz](http://www.cometsystem.cz/) or on the installation CD in the MIB directory. Password for a read operation is set by the manufacturer to PUBLIC, password for write is set to PRIVATE. These passwords may be changed in the setup.

#### **History**

By means of the SNMPv1 protocol it is possible to display history of the last 100 measured values, stored in adjusted time interval. This interval is set by configuration program. If a value has not been measured yet or an error was detected the value is 9999, or -9999, if pressure is measured. The history is erased after each restart of the device.

#### *WWW*

The device supports display of measured values, adjusted limits and alarm states on its www pages. The address of the www pages is identical with its IP address. It is possible to upload selfmade web pages to device. More info about user-defined web you can find on [http://cometsystem.cz](http://cometsystem.cz/) section programs.

**Example:** The device has an IP address 192.168.1.204. Enter [http://192.168.1.204](http://192.168.1.204/) to the browser address field and confirm it with the Enter key.

WWW pages have adjustable automatic refresh interval. The manufacturer sets it to 60 seconds. The value can be modified in the setup in a range of 10–65535s. If the device has www pages display disabled screen with message "Access denied".

#### *SNTP*

The device allows time synchronization with SNTP server. The time synchronization is set to one per day. If the time synchronization failed in next three hours, SNTP trap and e-mail will be sent.

#### *Syslog*

Device allows send messages to selected syslog server. Events are described bellow.

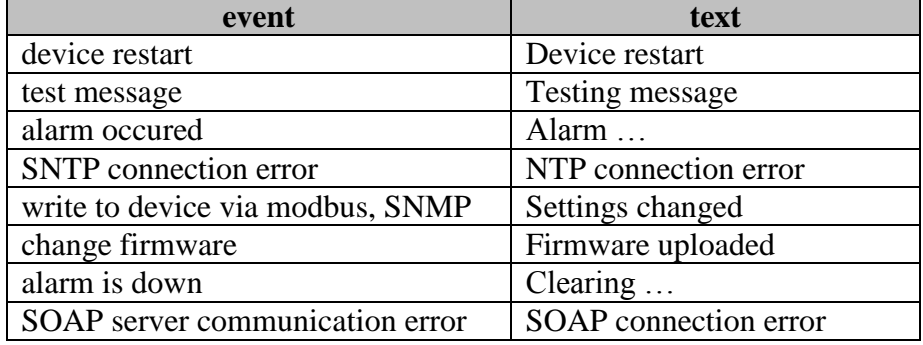

#### *SOAP*

Device allows sending SOAP messages with measured values to user defined remote web server in preset time intervals 10-65535 s. If the device cannot establish connection with the web server in the whole delay interval, device sends trap 1/3 and tries to send next measured data. The file with XML schema is on [www.cometsystem.cz/schemas/soapTx5xx.xsd](http://www.cometsystem.cz/schemas/soapTx5xx.xsd).

#### **How to configure sending SOAP messages example:**

There is SOAP service at address<http://my.hosting.com/soap/server.php> where the transducer shall send SOAP messages each 10s. IP address of the server my.hosting.cz is 123.456.789.123. Then sending SOAP messages needs to be set like this:

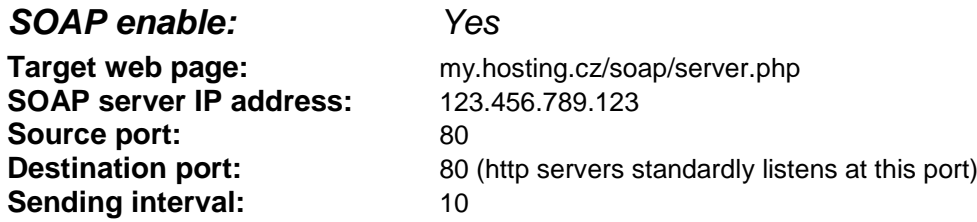

### <span id="page-10-0"></span>**Setting of device by Tsensor program**

The Setup is designed for managing device settings. Setting is performed by means of Tsensor program or telnet<sup>2</sup>. Setting thru the telnet is described in separated document on [http://www.cometsystem.cz.](http://www.cometsystem.cz/) Access to the Setup can be protected by a password. The TSensor program you can find on [http://www.cometsystem.cz](http://www.cometsystem.cz/) or on the installation cd. This program is free for use and supports firmware update too. The newest firmware is available at web pages too.

Run the TSensor program and follow the program instructions. Settings options will be described in the next chapter.

#### *Communications setup card*

#### **Global settings . . . . .**

**Contact your network administrator to get the correct values of the IP address, mask, gateway. Entering incorrect values can cause the device be not found in the network or other complications!**

**Sensor IP:** setting of the IP address of the device.

**Get IP from DHCP server:** Set the IP address to 0.0.0.0. DHCP server on the network will provide the unit with an IP address, gateway address, and subnet mask when the unit boots up. If you do not change the DHCP name, and you are using an IP of 0.0.0.0, then the DHCP name will default to CXXXXXX (XXXXXX are the last 6 digits of the MAC address shown on the label on the bottom/side of the unit).

For example, if the MAC address is 00-20-4A-12-34-56, then the default DHCP name is C123456. You can change the DHCP name by specifying the last octet of the IP address. When you use this method, the DHCP name will be LTXYY where YY is what you chose for the last octet of the IP address. If the IP address you specify is 0.0.0.12, then the DHCP name will be LTX12. This method will only work with 2 digit numbers (0-99).

**Gateway IP:** setting of the internet gateway. The value need not be entered if the device will operate only in a local network.

**Netmask:** setting of the network mask of your network. Example:

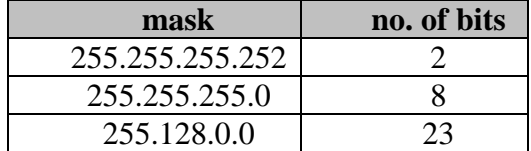

**Configuration password:** change of the access password for telnet.

**Sensor name:** The description of the device (it is possible to change it if needed). This description is displayed on WWW pages and in subjects of sent e-mails. Its maximum length is 32 characters.

**MTU size:** (maximum transmission unit) – maximal packet size. Default setting is 1400, range is from 1400 to 512. If you have some troubles with connection, try reducing the MTU size.

#### **E-mail settings . . . . .**

**Sending warning e-mail:** Enabling of sending warning e-mails after alarm activation.

-

 $2<sup>2</sup>$  In telnet some settings are not allowed (display settings, computed value selection)

**SMTP IP:** setting of an IP address of the SMTP server. Correct setting is required for the device to be able to send e-mails. Contact your network administrator to get the correct address. **recipient 1-3:** e-mail addresses of warning e-mail recipients.

Send test email: In case of confirmation a test e-mail is sent to the specified addresses. **Default e-mail sender:** allow change the mail from box.

#### **SNMP- Trap Configuration . . . . .**

**traps sending enable:** enabling/disabling of sending SNMP traps. **Password for read:** setting of the password for access to SNMP MIB tables. **Password for write:** setting of the password for write to SNMP MIB table of the device. **Trap IP 1-3:** the IP address of recipients of SNMP traps. **Send test trap:** Sends a test trap of type 1/0 to the specified IP addresses.

#### **WWW configuration . . . . .**

**Enabled:** enables the display of www pages **WWW refresh:** interval for automatic page refresh (update of measured values). Range 10–65535 s.

#### **Modbus configuration . . . . .**

Setting of Modbus. The device provides access to measured values by means of the Modbus. The port is set to 502. Change the Modbus port through the telnet is possible.

**Enabled :** enables the access to the device **Port:** modbus port

#### **SNTP . . . . .**

**SNTP enabled:** enable time synchronization with SNTP server **SNTP IP:** SNTP server IP address **UTC +:** time shift (in minutes) between device place and UTC (GMT) time. Summer time is not supported.

**History . . . . . Storage time:** interval of data storage to table

#### **Factory defaults – setting from the manufacturer . . . . .**

This selection sets the Setup items to the following values:

- sets SMTP server address to 0.0.0.0
- erases addresses of e-mail recipients
- disables sending of e-mails
- erases addresses of SNMP traps recipients
- disables sending of traps
- set modbus port to 502 and enable this port
- enables display of www pages
- sets refresh time of www pages to 60 seconds
- enables access via Modbus
- disable SNTP server
- sets history logging interval to 60 s
- setting of alarms: upper temperature limit: 300 °C, lower temperature limit: -200 °C, temperature hysteresis: 1 °C, time delay for alarm activation after exceeding temperature limit: 30 s, upper humidity limit: 100 %RH, lower humidity limit: 0 %RH, humidity hysteresis: 1 %RH, time delay for humidity alarm activation after exceeding limit: 30 s, upper limit of computed value: 80, lower limit of computed value: -50, hysteresis of computed value:1, time delay for computed value alarm activation after exceeding limit:30 s
- set sensor name to TRh-Sensor, TPRh-Sensor, P-Sensor or T-Sensor in compliance with sensor type

#### **Save settings . . . . . .**

Saves modifications to the memory and resets the device.

#### *Communications setup card I*

#### **SOAP- sending data to server settings . . . . .**

This function allows sending measured data to remote web server in defined interval

**Enabled:** SOAP sending enabled **Target SOAP server IP address:** remote web server IP address **Get IP From Host Name:** getting IP address from DNS server **Target web page:** path to web page, where device send the message **Source port:** device source port **Destination port:** web server port **Sending interval:** sending interval to web server

#### **Syslog – sending messages to syslog server . . . . . .**

**Enabled:** sending message to syslog server enabled **SysLog IP address:** syslog server IP address **Send syslog message:** send test message to syslog server

#### *Configuration card*

#### **Alarm configuration . . . . . .**

Setting of alarms. This submenu contains settings of upper limits, lower limits, hysteresis and time delays for supported quantities.

#### **Quantities and units . . . . .**

Selection of the desired computed quantity (dew point temperature, absolute humidity, specific humidity, mixing ratio or specific enthalpy), selection the units of temperature and atmospheric pressure measurement and choice of the  $CO<sub>2</sub>$  concentration measurement mode.

#### **Atmospheric pressure . . . . .**

This value is needed for some of computed humidity quantities.

#### **Pressure compensation for altitude above sea-level . . . . .**

This offset depends on current altitude. This value is add to barometric pressure, final value must be in range 300 hPa to 1350 hPa. If the pressure is over this limit, result is Error 2.

#### **Display settings**

Display settings.

#### *CO<sup>2</sup> indication card*

Setting conditions of the LED indication.

### <span id="page-13-0"></span>**What to do when…**

#### *I forgot the IP address of the device*

#### **Finding the device IP address**

IP address is set to the value 192.168.1.213 by the manufacturer. If you changed it and forgot the new IP address, run the TSensor program and press the "Find…" button. In a new window all sensors will be show.

#### *It is not possible to connect to the device from a LAN*

#### **In the "Find device" window is only IP and MAC address displayed**

The next information is displayed as N/A. This problem will be occurred, when the device IP is set to another LAN.

In TSensor program choose Find device/Change IP address. Follow the program instruction.

#### **The sensor IP address in Find device window is not displayed**

In TSensor program select Find device/Help my device Wasn't found! Follow the program instruction.

#### **Finding the MAC address**

The MAC address is a unique address of a device which is necessary to be known e.g. in case when there are several devices connected to the network. MAC address is on device label.

#### **It is not possible to find meter after manual MAC enter**

In TSensor program select Find device/Help my device Wasn't found. In this select "Set IP to ARP only". To "Device MAC address" enter the meter MAC address (e.g. 00-20-4A-84-F0-80) and press the "Set IP" button.

Open telnet to the IP address you assigned to the device MAC address by running a telnet command telnet [IP address assigned to MAC address] 9999 and confirm with the Enter key. Choose 0- Global Settings, set the meters IP address, clear the gate IP, no. of net mask set to 0. Pres the Enter key, until you are not back into a menu. Press 9 Save and Exit. The connection will be closed. Now you can connect to meter by the TSensor program.

### *Display is off*

- check if the power is connected
- disconnect and connect the power watch the display at the moment of connecting the power. If all LCD segments light for 1 second and go out again, the display is turned off by the software.

#### *Device error states*

The device still make self-test. If error occurred, LCD show error code:

**Error** 0 **-** first line of LCD displays "Err0". Check sum error of stored setting inside device's memory. This error appears if incorrect writing procedure to device's memory occurred or if damage of calibration data appeared. At this state device does not measure and calculate values. It is a serious error, contact distributor of the device to fix.

**Error 1 -** measured or calculated value (except concentration of  $CO<sub>2</sub>$ ) is over upper limit of allowed full scale range. This state appears in case of:

- Measured temperature is higher than approximately 600  $\degree$ C (i.e. high non-measurable resistance of temperature sensor, probably opened circuit).
- Relative humidity is higher than 100%, i.e. damaged humidity sensor, or humidity calculation of humidity is not possible (due to error during temperature measurement).
- Computed value calculation of the value is not possible (error during measurement of temperature or relative humidity or value is over range).

The value of concentration  $CO<sub>2</sub>$  9999 ppm is the correct value!

**Error** 2 - there is a reading ...Err2" on LCD display. Measured or calculated value is below lower limit of allowed full scale range or  $CO<sub>2</sub>$  concentration measurement error occurred. Value read from the device is -999.9. This state appears in case of:

- Measured temperature is lower than approximately -210°C (i.e. low resistance of temperature sensor, probably short circuit).
- Relative humidity is lower than 0%, i.e. damaged sensor for measurement of relative humidity, or calculation of humidity is not possible (due to error during temperature measurement).
- Computed value calculation of computed value is not possible (error during measurement of temperature or relative humidity).

**Error 3 -** there is a reading "Err3" on LCD display upper line. Error of internal A/D converter appeared (converter does not respond, probably damage of A/D converter). This error does NOT affect concentration of CO<sub>2</sub> measurement. Rest values are NOT measured. It is a serious error, contact distributor of the device.

**Error** 4 **-** there is a reading "Err4" on LCD display. It is internal device error during initialization of  $CO<sub>2</sub>$  sensor. Under this condition device does not measure concentration of CO<sub>2</sub>. Value read from device is -9999. CO<sub>2</sub> sensor is probably damaged. It is a serious error, contact distributor of the device.

#### *Forgotten password to the setup*

- disconnect the power and unscrew upper lid of the device case
- press the button inside the device and connect the power at the same time. Keep the button pressed
- $\bullet$  keep the button pressed for 10 s then the password will be erased
- close the device

#### *The settings program cannot write to device*

Open the device and close jumper.

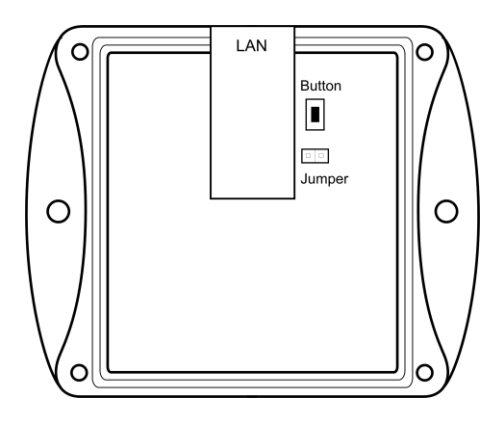

### <span id="page-15-0"></span>**Preventive maintenance**

Pay heed to recommended calibration interval. Do not subject the device to mechanical stress.

## <span id="page-15-1"></span>**Technical specification**

### *Technical parameters:*

#### **Common parameters:**

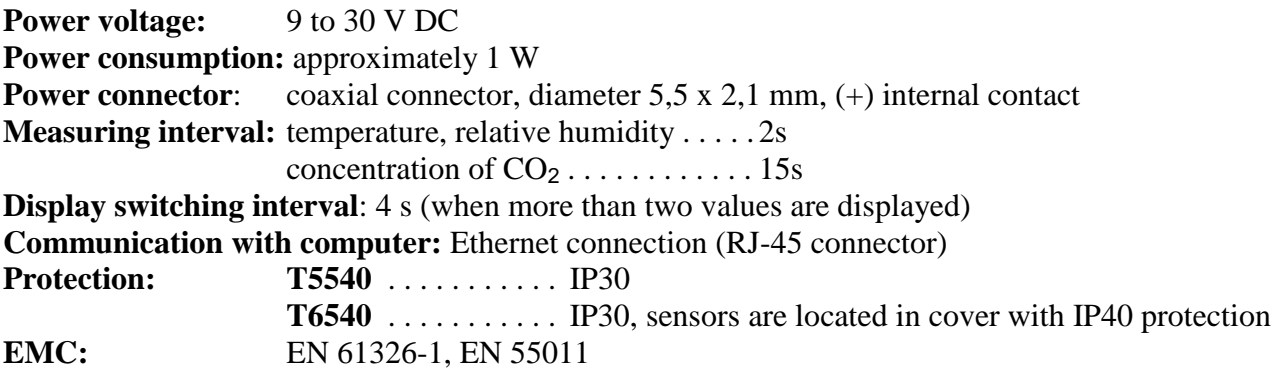

### **T5540 - CO<sup>2</sup> transmitter**

#### **Concentration of CO2:**

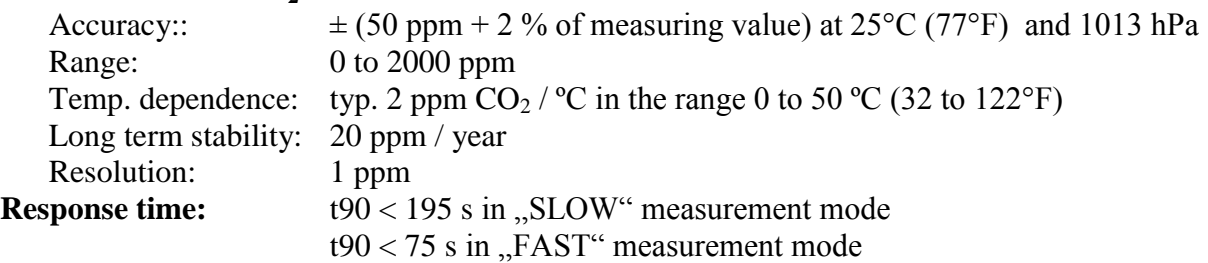

#### **T6540 - temperature, relative humidity and CO<sup>2</sup> transmitter**

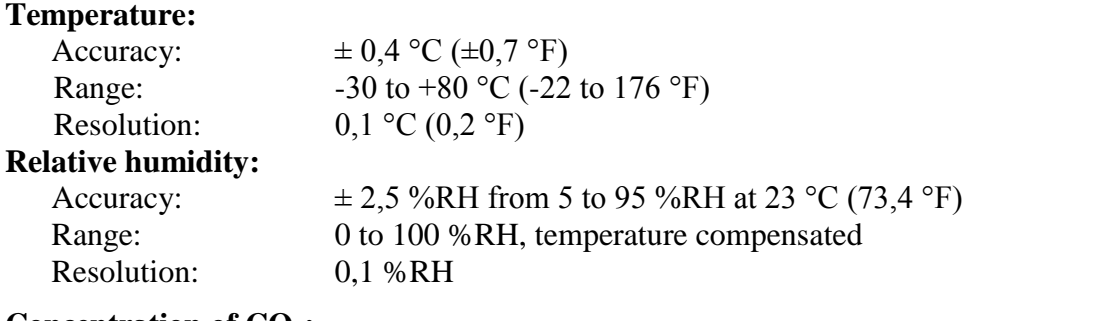

#### **Concentration of CO2:**

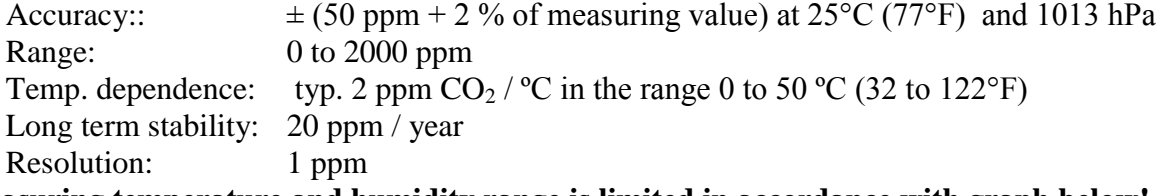

**Measuring temperature and humidity range is limited in accordance with graph below!**

**Response time measurement of temperature and relative humidity** with stainless steel mesh sensor cover (F5200B) and bronze sensor cover (F0000 - selectable option), air flow approximately 1 m/s: temperature: t90 < 6 min (temperature step 20 °C (36 °F)) relative humidity:  $t90 < 30$  s (humidity step 65 %RH, constant temperature)

#### **Response time measurement of CO<sup>2</sup> concentration:**

t $90 < 195$  s in "SLOW" measurement mode  $t90 < 75$  s in "FAST" measurement mode

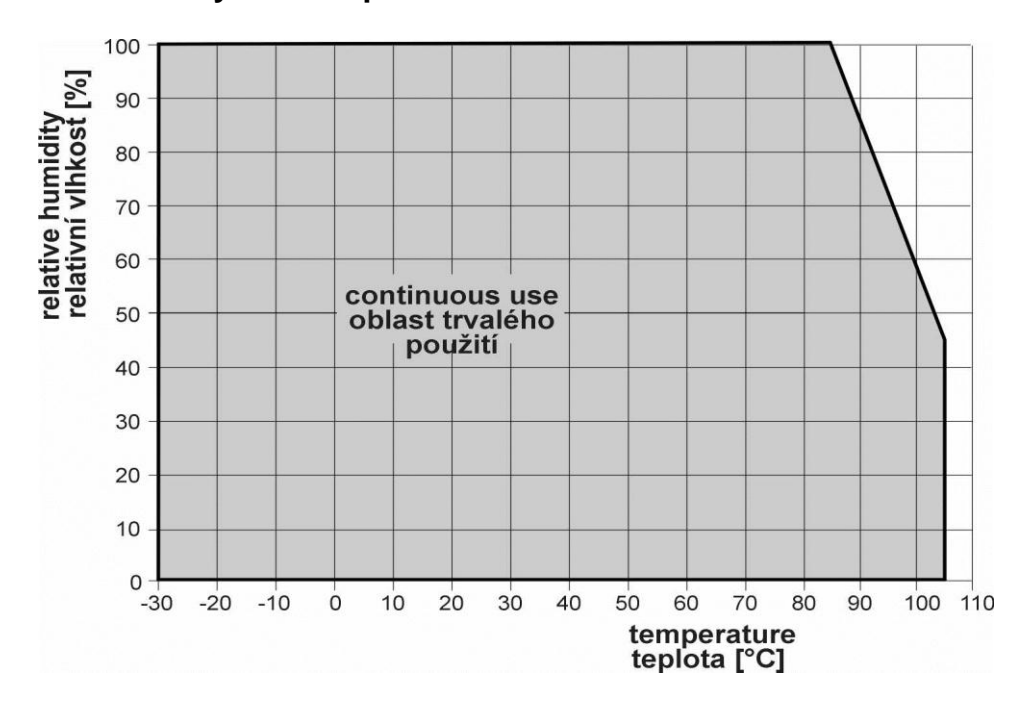

#### **Relative humidity and temperature restriction**

#### **The value computed from ambient temperature and relative humidity:**

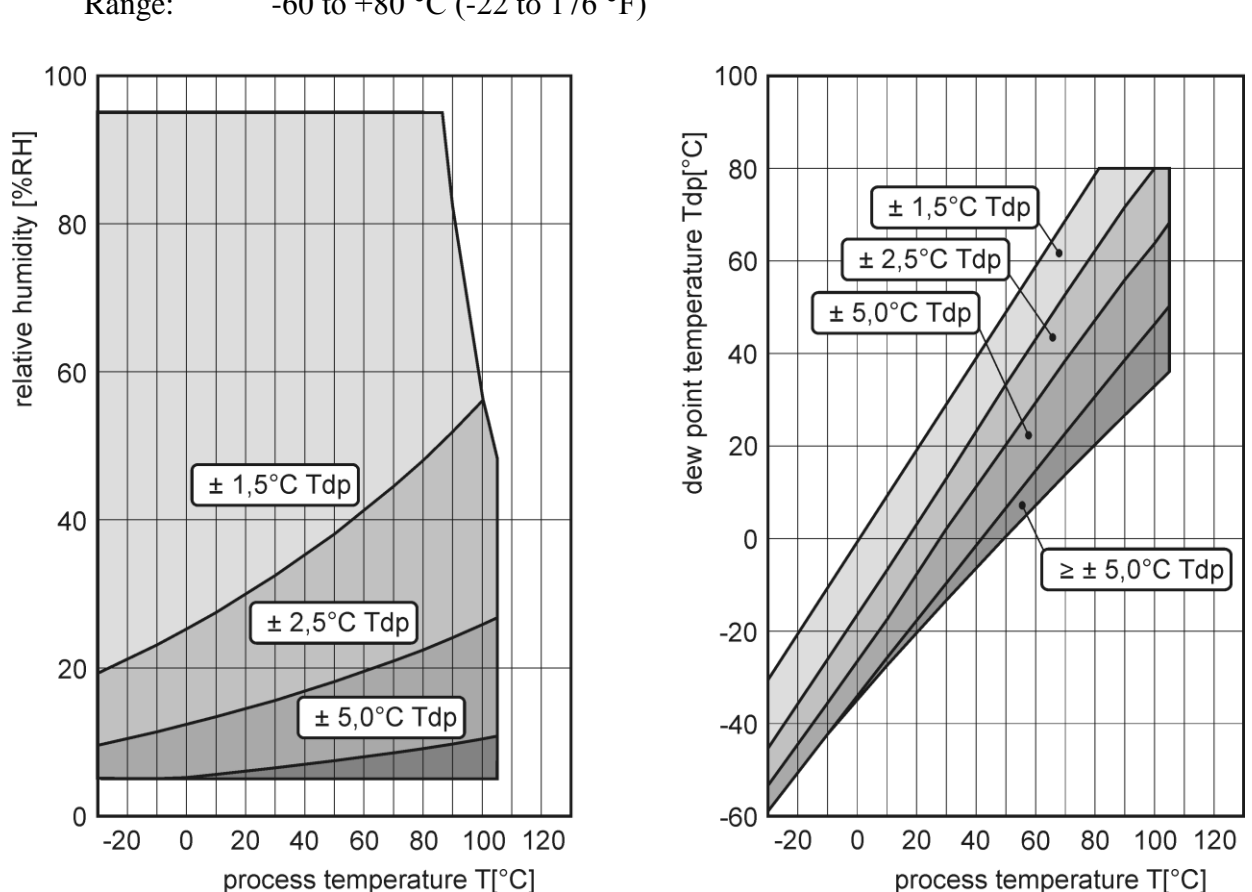

**Dew point temperature**<br>Accuracy:  $\pm 1.5$  °C (  $\pm 1.5$  °C ( $\pm 2.7$  °F) at ambient temperature T < 25 °C (77 °F) and RV>30 %, for more details see graphs bellow

Range:  $-60 \text{ to } +80 \text{ °C}$  (-22 to 176 °F)

#### **Absolute humidity**

Accuracy:  $\pm 3$ g/m<sup>3</sup> at ambient temperature T < 40°C (104 °F), for more details see graph Range:  $0 \text{ to } 400 \text{ g/m}^3$ 

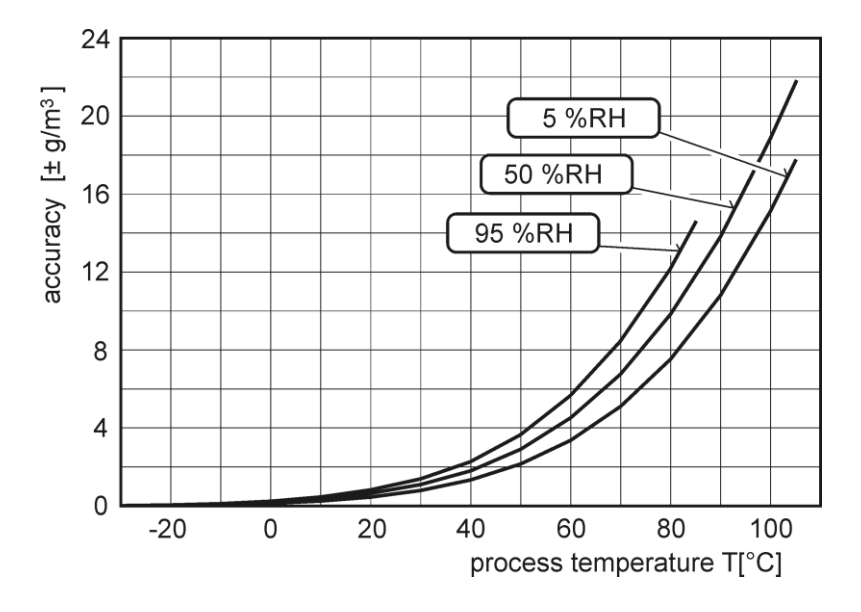

#### <span id="page-18-0"></span>**Specific humidity<sup>3</sup>**

Accuracy:  $\pm 2.1$  g/kg at ambient temperature T < 35°C (95 °F) Range:  $0$  to 550 g/kg

#### **Mixing ratio[3](#page-18-0)**

Accuracy:  $\pm 2.2$  g/kg at ambient temperature T < 35°C (95 °F) Range:  $0$  to 995 g/kg

#### **Specific enthalpy[3](#page-18-0)**

Accuracy:  $\pm 4$  kJ/kg at ambient temperature T < 25 °C (77 °F) Range: 0 to 995 kJ/kg **<sup>4</sup>**

The values computed from ambient temperature and relative humidity including their accuracy you can exactly determine by the program **Conversions**. It is free to download at [http://www.cometsystem.cz](http://www.cometsystem.cz/) .

#### *Operating conditions*

#### **Operating temperature and humidity range:**

electronics **T5540, T6540**: -30 to +60 °C (-22 to 140 °F), 5 to 95 % RH (no condensation) measuring tip with sensors **T6540**: -30 to +80  $^{\circ}$ C (-22 to 176  $^{\circ}$ F)

#### **It is recommended to switch off the LCD display over +70°C!**

**Operating barometric pressure range:** 850 to 1100 hPa

#### **Working position:**

**T5540:** with cable glands upwards

**T6540:** with sensor cover downwards. When mounting the temperature meter to 19" rack with universal holder MP046 (optional accessory) then sensor cover can be placed horizontally.

#### **Installation of the instrument:** by means of two holes at the bottom part

**Not allowed manipulations:** It is not allowed to operate the device under conditions other than specified in technical parameters. Devices are not designed for locations with chemically aggressive environment. Temperature and humidity sensors must not be exposed to direct contact with water or other liquids. It is not allowed to remove the sensor cover to avoid any mechanical damage of the sensors.

Limits on conditions: temperature -40 to +80 °C, humidity 0 to 100 %RH no condensation

**Storage conditions:** -30 to +60 °C (-22 to 140 °F), 5 to 95 % RH (no condensation), barometric pressure 700 až 1100 hPa

#### **Mechanical dimensions:** see dimensional drawings

**Weight:** approximately

T5540 140 g, T6540 160 g

**Material of the case:** ABS

**Liquidation:** Device itself (after its life) is necessary to liquidate ecologically!

<u>.</u>

 $3$  This value depends on the atmospheric pressure. For computing is used constant value stored in device memory. Default value preset by manufacturer is 1013hPa and can be changed by user's software.

 $4$  This maximum is reached under conditions about 70°C/100%RH or 80°C/70%RH